# **SIMULADOR MULTIPLATAFORMA PARA REDES**

# **GPON**

Luis Mancero B. Ingeniero de Sistemas Universidad Politécnica del Ejército Unidad de Postgrados " Egresado de la Maestría en Redes de Información y Conectividad" e-mail: luismancero@mail.igm.gov.ec

**Resumen.-** La simulación ha ganado espació en el mundo tecnológico como herramienta científica y técnico profesional, especialmente en el ámbito de las redes de comunicaciones.

En el presente trabajo, se tratará sobre una nueva herramienta de simulación bajo código libre y licencia GNU (GENERAL PUBLIC LICENSE), desarrollada para los<br>estudiantes v profesionales, recurso profesionales, recurso interactivo de investigación y análisis simulado sobre las redes de datos y su evolución a redes como las GPON, en el cual se pueden obtener y entregar información que permita indagar, planificar y dimensionar recursos de una red GPON con la revisión y análisis de los resultados e información, optimizando y comprobando las distintas deficiencias o limitantes sobre la arquitectura de red planteada; de igual manera se citaran algunos trabajos realizados sobre las redes GPON, pero generados bajo otros mecanismos lo que nos lleva a obtener los beneficios del nuevo simulador para su uso en futuros trabajos de investigación.

**Palabras clave:** Simulador**,** GNU**,** GPON**,**  OLT, ONT, Multicast**.**

**Abstract:** The simulation has gained ground in the world of technology as a tool for scientific and technical training, especially in the area of communication networks. In this paper, we will discuss a new simulation tool open source, licensed under GNU (General Public License), developed to students and professionals, interactive resource for research and analysis on simulated data networks and their evolution to networks GPON, in this can get and deliver information enabling investigate, plan and dimension, from resources network GPON with the review

and analysis of the results and information, optimizing and checking the various shortcomings or constraints on network architecture raised; likewise be cited some work done on GPON networks, but generated under other mechanisms which leads us to obtain the benefits of the new simulator for use in future research.

**Key words:** Simulator**,** GNU**,** GPON**,** OLT, ONT, Multicast**.**

# **I INTRODUCCIÓN**

La simulación de un sistema real para lograr imitar su funcionamiento durante un tiempo determinado, predecir su comportamiento y obtener modelos a través de la recolección de un conjunto de datos sobre su supuesto funcionamiento, ha sido una de las herramientas más utilizadas durante los últimos tiempos por profesionales, y educandos, de igual manera la simulación por computador, como herramienta científica y técnico profesional, ha ganado importancia progresivamente durante las últimas décadas, especialmente en el ámbito de las redes de comunicaciones.

En referencia a esta metodología se han desarrollado un sin número de herramientas para simulación de redes, pero en especial creadas para su funcionamiento sobre la variante específica de un sistemas operativo en especial y para aplicaciones generales, lo que las ha convertido en herramientas no muy amigables y complicadas en su manejo y aprendizaje lo que lleva a presentar en el presente artículo un simulador multiplataforma que he desarrollado y denominado simulador GPON, un software capaz de ejecutarse en cualquier Sistema Operativo que disponga

de la Maquina virtual Java y desarrollado exclusivamente para el análisis de redes de datos GPON, el que permite obtener y entregar información para indagar, planificar y dimensionar recursos de una red GPON, simulador capaz de crear escenarios para el envió de tráfico ascendente para petición de servicio y sincronización, y multicast para el descendente a la entrega del servicio [1]; el simulador implementa los componentes básicos iníciales para una red GPON como OLT, ONT, difusores de la señal o SPLITTER y enlaces entre cada uno de ellos, además la presentación de los resultados obtenidos en archivos de texto o en gráficas estadísticas, sobre cada uno de los componentes del modelo diseñado

#### **II. REDES GPON (Gigabit Passive Optical Netware) ESTANDAR ITU-T G.984 [1]**

En los últimos años hemos sido testigos de grandes cambios en aspectos de como la tecnología, ha cambiado para ofrecer sus servicios a través de redes de acceso de banda ancha, utilizando para el efecto, las redes de alta velocidad con tecnologías de fibra óptica.

La recomendación UIT-T G.984 [1] es una familia de recomendaciones que define la red óptica pasiva gigabit (GPON) como una red de acceso a las telecomunicaciones.

Está basada en BPON en cuanto a arquitectura pero, además ofrece:

- Soporte global multiservicio: voz, Ethernet 10/100, ATM
- · Cobertura hasta 20 Km.
- Seguridad a nivel de protocolo.
- Soporte de tasas de transferencia:
- Simétrico: 622 Mbps y 1.25 Gbps.
- · Asimétrico: descendente de 2.5 Gbps // ascendente de 1.25 Gbps

Como podemos observar en la figura No.1, existen 3 componentes básicos para una red PON:

- Un módulo OLT (Optical Line Terminal - Unidad Óptica Terminal de Línea) que se encuentra en el nodo central.
- Un divisor óptico (splitter).

· Varias ONUs (Optical Network Unit - Unidad Óptica de Usuario) que están ubicadas en el domicilio del usuario.

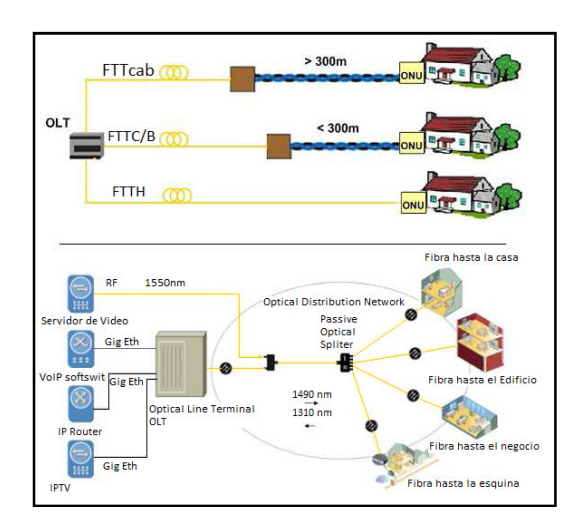

**Figura No. 1** Componentes básicos de una red de Fibra Óptica Pasiva

Como se puede observar en la figura No. 2 la transmisión se realiza entre la OLTy la ONU que se comunican a través del divisor, cuya función depende de si el canal es ascendente o descendente.

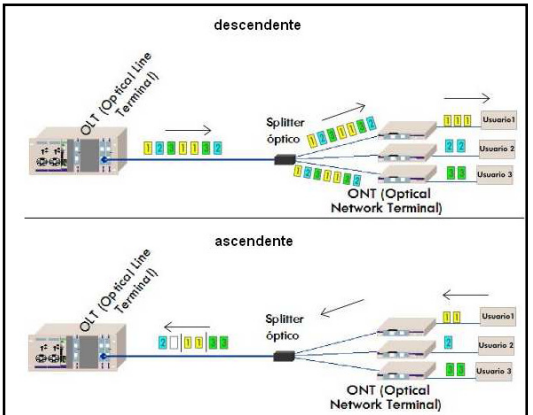

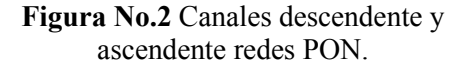

#### **III. SIMULADORES DE RED**

La simulación se ha usado como una herramienta que permite una mejor comprensión de una situación estudiada. En el caso de las redes de computadores, existe una gran variedad de programas que permiten simular una red de computadores, controlando muchas de sus variables, y obteniendo un resultado que debe ser interpretado y analizado.

En el ámbito de las comunicaciones, los trabajos y experimentos son complejos. Se puede observar la aplicación de un simulador como campo de prueba para el estudio de Ataques de Negación de Servicios y los Ataques de Negación de Servicios Distribuidos [2].

En algunas organizaciones, los simuladores son usados como apoyo a la gestión y administración de las redes, permitiendo simular el impacto de alguna decisión antes de que esta sea efectuada, por ejemplo la compra de nuevos equipamientos, implantar nuevos servicios, o mejorar la administración de estos, entre otros [2]. En el caso del presente estudio una

arquitectura de tráfico y sistema de red basado en protocolos estandarizados para redes GPON.

Existen diferentes definiciones; una muy general propuesta por el epistemólogo alemán Stephan Hartmann [3] es la siguiente:

"Una simulación es la imitación de un proceso mediante el uso de otro proceso."

Esta definición permite incluir en el análisis muchas de las herramientas usadas por los científicos aun sin el uso de computadoras.

Otra que se puede destacar es la del Ing. Luis A. Pugnaloni [5], quien expresa una definición que según su criterio es más restringida:

"Una simulación es la resolución numérica de ecuaciones matemáticas que modelan fenómenos de un sistema real."

## **CARACTERISTICAS PRINCIPALES DE LOS SIMULADORES.**

Una gran parte de la ciencia, hoy en día, basa sus éxitos cada vez más en el paradigma de la simulación, más que en la experimentación en sí. Para este caso de estudio sobre la simulación de sistemas reales de redes, se puede describir que:

Es una configuración de hardware y software en la que, mediante algoritmos de cálculo, se reproduce el comportamiento de un determinado proceso o sistema físico.

- Permite sustituir las situaciones reales por otras creadas artificialmente.
- Permite obtener y aprenden acciones, habilidades, hábitos, etc., que se pueden transferir a una situación de la vida real con igual efectividad.
- · Es una actividad en la que no solo se acumula información teórica, sino que se la lleva a la práctica.
- Constituyen un procedimiento, tanto para la formación de conceptos y construcción en general de conocimientos.
- Permite a las personas la aplicación de nuevos contextos a los que, por diversas razones, no se puede acceder desde un mecanismo método lógico y práctico.
- · Brinda la información necesaria para que al realizar la experimentación en el mundo real de forma práctica, se esté debidamente informado de las consecuencias del proceso a realizar.

#### **IV. SIMULADOR MULTIPLATAFORMA GPON**

El simulador multiplataforma para redes GPON objeto de este estudio, es una herramienta que brinda a los estudiantes y profesionales un recurso interactivo de investigación y análisis simulado, sobre las redes de datos y su evolución a redes como las GPON, obteniendo y entregando información que permita indagar, planificar y dimensionar recursos de una red GPON, con la revisión y análisis de los resultados e información.

El simulador GPON, está basado y toma como base de programación el simulador OpenSimMPLS, del Ing. Manuel Domínguez Dorado [7], programa, código fuente y manuales originales pueden ser obtenidos en la página de su autor.

El Simulador GPON está constituido por una aplicación jar auto-contenida, por lo que no es necesaria su instalación, simplemente se debe invocar su ejecución a través de la Máquina Virtual Java de SUN, la misma que comúnmente ya la poseen la mayoría de Sistemas Operativos.

Una de las ventajas del simulador es su portabilidad, ya que funciona de forma

independiente a la arquitectura o sistema operativo del computador en el que se ejecute, ya que el mismo esta implementado en el lenguaje de programación Java, lo que permite también su implementación como una aplicación multiproceso, mediante la programación de hilos.

La principal característica del entorno de trabajo del simulador se basa en su simplicidad. Se divide en tres partes: área de trabajo, menú principal y ventanas de escenarios.

El área de trabajo es el entorno principal, dentro del cual se desarrollará la simulación de los diferentes escenarios de redes GPON a plantearse. El menú principal (Figura No.3) está situado en la parte superior izquierda, de forma similar al de cualquier otra aplicación, englobando las opciones relacionadas con la gestión de archivos (crear, almacenar y recuperar escenarios de disco), visualización de ventanas y ayuda.

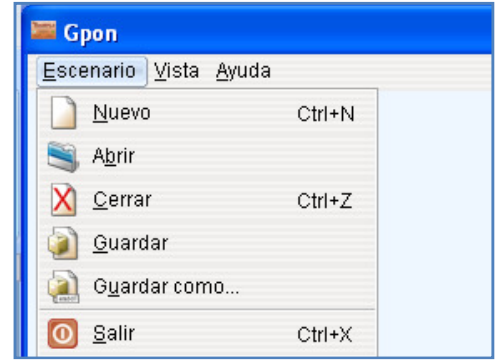

## **Figura No.3** Menú principal del Simulador **GPON**

Las ventanas de escenarios permiten el diseño y análisis de diferentes Topologías de redes GPON. Su estructura se divide en varias pestañas (Figura No.4), las cuales se describirán más adelante.

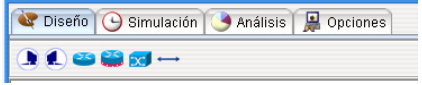

**Figura No.4**Componentes principales de una ventana de escenario.

#### **ÁREA DE DISEÑO**

En la primera pestaña (Área de Diseño), se establecerán los parámetros relacionados con la topología y configuración de la red a simular.

La barra de herramientas (Figura No.5) incorpora varios iconos que representan a cada uno de los elementos que intervienen en la configuración de una red GPON.

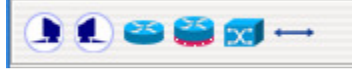

**Figura No.5** Barra de herramientas.

El primer icono hace referencia al Emisor, que es el tipo de nodo encargado de generar tráfico de red en el simulador.

El segundo icono referencia al Receptor, el cual actuará como el solicitador del servicio entregado por el emisor.

El tercero representa las ONU(Optical Network Unit), es la interfaz óptica del lado del abonado; se encargada de filtrar los paquetes destinados al nodo receptor, y coordinar la sincronización y envío de datos hacia el nodo emisor.

El cuarto icono es el OLT (Optical Line Termination), establece una interfaz óptica con la red de distribución óptica ODN (Una ODN (Optical Distribution Network) proporciona el medio de transmisión óptica desde la OLT hasta los usuarios, y viceversa, está compuesta solo por los componentes ópticos pasivos.), esto entre los nodos emisores y los equipos ópticos pasivos; este equipo se encarga del empaquetamiento en el protocolo GEM<sup>1</sup> (GPON Encapsulation Method), sincronización y envió de datos de los paquetes por toda la red óptica pasiva.

El quinto icono representa a los splitter(Acopladores/Divisores Ópticos). dispositivos pasivos que no requieren de energía eléctrica), y son utilizados para dividir la potencia de la señal óptica de una fibra en varias fibras y recíprocamente, para combinar señales ópticas de múltiples fibras en una, este dispositivo se lo conoce generalmente como un acoplador óptico. ļ

<sup>&</sup>lt;sup>1</sup>GEM (GPON Encapsulation Method) protocolo de transporte síncrono basado en tramas cada 125 microsegundos. Se basa en el estándar GFP (Generic Framing Procedure) del ITU-T G.7041 con algunas modificaciones para las tecnologías PON.

Los acopladores reparten la potencia de la señal de manera proporcional. Los divisores son un caso particular de los acopladores en donde la potencia de la señal se divide en partes iguales.

El último icono representa los enlaces, este elemento permite la comunicación entre los diferentes nodos del escenario,

# **ÁREA DE SIMULACIÓN**

Esta área está dedicada exclusivamente para el análisis visual del comportamiento de la red diseñada, en la misma no pueden realizarse modificaciones de la Topología implementada, la topología que será visualizada aquí es la misma que se generó en el área de diseño, en la cual pueden observarse eventos como: el tráfico de paquetes en toda la topología, el descarte o recepción de los paquetes encaminados, fallas de los enlaces por falta de potencia de sus elementos, etc. (Figura No.6)

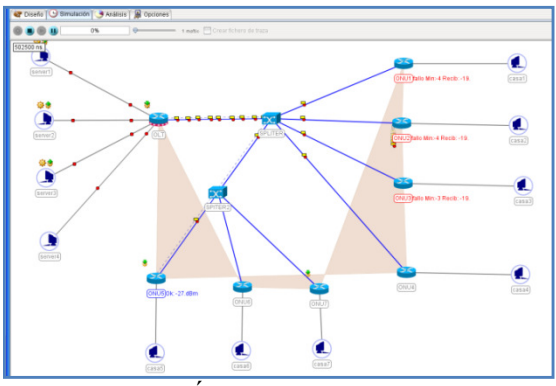

**Figura No.6** Área de Simulación, con un escenario de ejemplo en ejecución.

El área de simulación presenta una estructura similar a la de diseño. La diferencia se encuentra en los iconos de control de este escenario, aquí aparecen iconos para controlar el funcionamiento de la simulación. (Figura No.7).

**Figura No.7** Iconos de control del

escenario de simulación.

Si se ha terminado de diseñar y configurar la topología en el área de diseño, se puede poner en funcionamiento la simulación. Esto se hace mediante un clic en el primer icono, que simula un engranaje.

Cuando la simulación está en funcionamiento, una barra de progreso indica en todo momento el porcentaje de la simulación en curso. También existe un contador que muestra el número de nanosegundos consumidos en la simulación. Es posible disminuir la velocidad de la simulación, mediante una barra deslizadora de fácil control, esto permite observar con detenimiento los sucesos que van ocurriendo, sin necesidad de detener y reanudar periódicamente la simulación.

Toda la simulación que se puede observar en esta área en tiempo real es simplemente la representación gráfica de los valores internos generados por los elementos que componen el escenario. En la mayoría de las ocasiones, la simulación visual, junto con las estadísticas generadas por los nodos que estén configurados con ese propósito, son suficientes para comprender los diferentes eventos ocurridos en la simulación.

Para un apoyo más profundo y la interpretación numérica de los resultados de la simulación, es posible generar un archivo de traza, en el cual se almacenan en formato de texto, todos los eventos generados en la simulación. De esta forma se proporciona un mecanismo para la revisión posterior de la simulación. Para generar este archivo, se debe hacer clic con el botón principal del ratón sobre el recuadro de selección llamado "Crear fichero de traza", de la barra de herramientas.

Los diferentes mensajes visuales que se aprecian durante la simulación pueden ser fácilmente identificados en una leyenda que se muestra (opcionalmente con un clic en el escenario) en la esquina inferior derecha del entorno (Figura No. 8).

| · Paquete IP               | Paquete recibido          |
|----------------------------|---------------------------|
| <b>o</b> Paquete IP (GoS)  | <b>绿 Paquete generado</b> |
| Paquete GEM                | <b>赏 Paquete enviado</b>  |
| D Paquete GEM (GoS)        | Paquete conmutado         |
| Paquete PCBd               | Enlace                    |
| <sup>O</sup> Paquete GPSRP | Enlace                    |

**Figura No.8** Leyenda informativa de los diferentes eventos del escenario.

## **DISEÑO FUNCIONAL DEL ÁREA DE SIMULACIÓN**

La aplicación al estar desarrollada bajo el lenguaje Java, que es un lenguaje orientado a objetos; está compuesta de varios paquetes y clases que controlan el funcionamiento lógico del simulador, todo esto adaptado para mantener un comportamiento semejante a una red GPO<sub>N</sub>

Un Paquete en Java es un contenedor de clases, que permite agrupar las distintas partes de un programa cuya funcionalidad tiene elementos comunes.

Una clase es un contenedor de uno o más datos (variables o propiedades) junto a las operaciones de manipulación de dichos datos (métodos). Las clases pueden definirse como estructuras (struct), uniones (union) o clases (class) pudiendo existir diferencias entre cada una de las definiciones según el lenguaje.

La clase principal del sistema, llamada GPON(openSimMPLS), inicia la ejecución del simulador, esta implementa el método main(...), que se encuentra en esta clase, crea un objeto de tipoTDispensadorDelmagenes que se encarga de cargar todas las imágenes necesarias en la aplicación y que posteriormente serán pasadas como parámetro en el constructor de cualquier elemento referente a la interfaz. Posteriormente se crea un objeto de tipo JSimulador que es la interfaz principal del simulador; a partir de este momento la ejecución del simulador dejará de ser secuencial y en su lugar atenderá a los eventos generados por el usuario en la interfaz, acciones como: clic en los botones, selección de opciones de menú, y más.

En la simulación existe un componente principal, un reloj que envía a los elementos de la topología (enlaces y nodos) eventos de temporización. El reloj es un elemento que se configura con dos valores: por un lado, la duración de la simulación, y por otro lado, el tic de reloj que sincroniza todo en el escenario (Figura No.9).

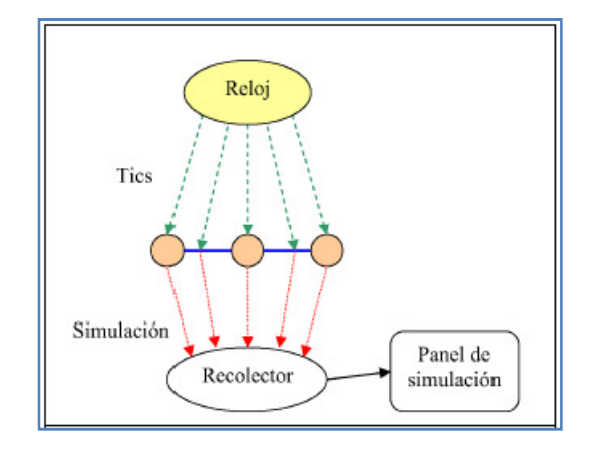

**Figura No.9**Funcionamiento de la simulación de un escenario.

El reloj, que se ejecuta en un hilo propio, avanzará desde cero hasta el número máximo de tics definido para la simulación completa.

Cada tic es enviado a todos los elementos de la topología, de manera que al llegar al máximo de duración de la simulación, el hilo se detendrá y se finalizará la simulación.

Cuando los diferentes elementos de la topología reciben un tic, también reciben la duración en nanosegundos del mismo. En este momento, cada componente activa su propio hilo de ejecución. Cada hilo realiza su función correspondiente, en función del tipo de dispositivo; por ejemplo, empaquetar, transportar paquetes, recibir tráfico, etc. El hilo de ejecución de cada elemento se detendrá cuando la duración del tic recibido se agote.

Cuando todos los elementos han agotado su tic, el reloj lo detecta y genera el siguiente tic y la operación se vuelve a repetir. La clase que implementa el reloj del sistema se denomina Treloj e incorpora una lista interna de todos los elementos a los que debe enviarlos eventos de temporización.

Durante el tiempo que el hilo específico de cada elemento está en funcionamiento, se dan multitud de sucesos que deben ser recogidos. Una vez representados, darán lugar a la visualización en pantalla de cada suceso. Este proceso de adquisición lo realiza el recolector global del escenario.

Todos los elementos de la topología le notificarán la labor que están llevando a cabo durante su tiempo de funcionamiento.

Mediante la reiteración de este proceso se consigue una simulación muy fluida, aunque la generación de tics sea un proceso discontinuo. Por tanto, los diferentes elementos (TNodoEmisor, TNodoReceptor, TNodoLSR(splitter), TNodoOLT, TNodoONU,TenlaceInterno,

TenlaceExterno), encapsulan métodos para llevar a cabo estas tareas.

La clase que implementa el recolector de eventos de simulación se denomina TrecolectorSimulacion (Figura No.10).

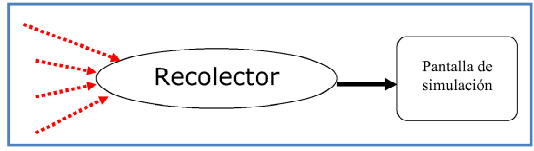

**Figura No.10** Recolector de la simulación.

Implementa el método capturarEventoSimulacion(), que permite que los elementos de la topología puedan enviarle los eventos de simulación que van generando durante los tiempos en que sus hilos están en ejecución. Sin embargo, el recolector no muestra los sucesos, sólo los recoge. Para la visualización se utilizan los servicios de un componente gráfico que va representando en pantalla los diferentes eventos, el cual recibe el nombre de Panel de Simulación. La pantalla de simulación está implementada en la clase JPanelSimulación, que realiza todas las operaciones de refresco de pantalla, simulación visual, etc.; es decir, interpreta todos los eventos que le llegan al recolector y los muestra en pantalla para que este interactué con el usuario.

#### **AREA DE ANÁLISIS DE RESULTADOS**

En el área de diseño, cada uno de los elementos posee una opción que parametriza al simulador para que genere estadísticas y se pueda observar las gráficas que generan (Figura No.11) (o que ya han sido generadas, si la simulación ha concluido).

Senerar estadísticas para este OLT.

**Figura No.11** Opción disponible en todos los elementos para la generación de estadísticas.

Esta área se divide en dos partes: una barra de herramientas para el análisis y una zona mayor donde se mostrarán las estadísticas solicitadas para los componentes particulares (Figura No.12). Si la simulación está en curso, las gráficas tendrán un comportamiento dinámico, variando según va evolucionando la simulación. Si ya ha finalizado, las gráficas mostrarán los resultados definitivos.

Lo más interesante con las gráficas generadas es que las mismas no son solo imágenes estáticas, sino que actúan como objetos interactivos.

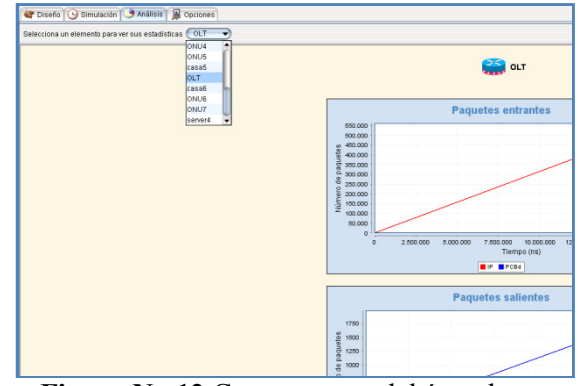

**Figura No.12** Componentes del área de simulación.

Se puede obtener un menú emergente con opciones sobre cada una de las gráficas, simplemente haciendo clic sobre ellas con el botón secundario del ratón (Figura No. 13). De esta forma se tendrá acceso a diversas funciones, como almacenar la imagen en disco, hacer zoom o imprimir una gráfica de interés, o simplemente posesionarse sobre un punto de la grafica la cual representa a un paquete, para conocer sus coordenadas en los ejes del tiempo y el número del paquete enviado a través de la red, entre otras.

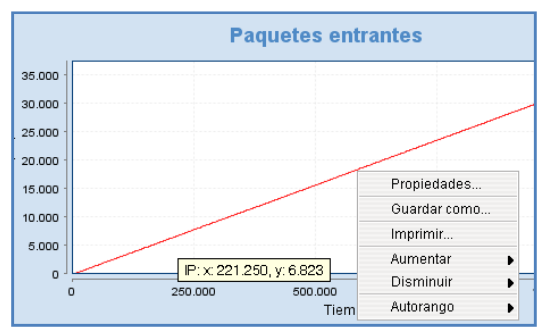

**Figura No.13** Funciones del área de resultados.

#### **V. TRABAJOS RELACIONADOS**

La simulación de un sistema ha sido una de las herramientas más utilizadas por profesionales y educandos a través del tiempo, razón por la que el presente proyecto, no está lejano a asemejarse a otros realizados con objetivos parecidos entre los que se menciona:

**1.** La Tesis desarrollada por el Ing. José García Torres [9]. El objetivo principal ampliado en este documento es el desarrollo de una serie de simulaciones para redes GPON, bajo el software OPNET, software de uso general que no mantienen características dedicadas para establecer escenarios, como los que se propone en este tipo de redes.

"En este documento se detalla claramente según las palabras de su autor en [9]:

- · En la ejecución de la tarea se han encontrado varias dificultades que han incrementado la duración de la tarea.
- · El primer imprevisto ha surgido con la preparación del entorno de simulación, donde se tuvo que instalar el software en el entorno de trabajo propio, para tener una mejor disponibilidad de la herramienta.
- · También se han tenido problemas con el licenciamiento para el uso del software OPNET, se ha realizado un proceso de renovación de licencias por parte del proveedor del software que han inutilizado el uso de OPNET durante algunos días.
- · Otra dificultad se ha encontrado con el aprendizaje del uso de OPNET, que si bien se especifica al principio de la tarea

un período dedicado para la formación, esta además, se ha llevado a cabo durante todo el período que ha durado la tarea, ya que con el trabajo diario de diseño y programación, han surgido nuevas dudas y problemáticas que requerían de consulta y nueva formación lo que ha ralentizado el avance de esta tarea<sup>"</sup>

Detalles comparativos:

- Estas tareas y declaraciones expresadas por el autor, se convierten en un punto crucial al momento de expresar sus escenarios de simulación los mismos que al ser demandados no solo para sustentar su trabajo expresarían demoras cruciales, tanto en su aprendizaje como en sus modificaciones de diferentes estructuras de red que se requieran realizar en futuros proyectos de investigación o simplemente educativos.
- La dificultad de aprendizaje, va que requiere el conocimiento de un lenguaje de programación propio del software OPNET.
- La necesidad de obtención de licencias de uso, lo que limita su movilidad, instalación y soporte de plataformas de Sistemas operativos.

**2.** De igual forma se puede comparar los puntos con el software de simulación Network Simulator 2 (ns-2), simulador de redes escogido por la Ing. IsabelVera Castellón en [10], simulador seleccionado entre varios simuladores:

- Network Simulator Tesbed (NEST):
- Maryland Routing Simulator (MaRS)
- Realistic And Large Network Simulator (Real)
- S3 project / Scalable Simulation Framework
- Java Simulator (J-Sim)
- · Wireless IP Simulator (WIPSIM)
- · NCTUns 2.0 Network Simulator/Emulator

Los mismos que según su autora presentan características inferiores a ns-2, pero sus comentarios expresados en [10] para ns-2 son:

- Estuvo pensado para ejecutarse en una plataforma Linux, sin embargo, actualmente también existe una versión que puede ser ejecutada sobre Windows.
- Esta implementado en  $C_{++}$ , pero para realizar las simulaciones usa un lenguaje interpretado llamado Tcl (aunque realmente lo que usa es OTcl, que es la versión orientada a objetos de Tcl) aunque esto no impide una interacción entre ambos lenguajes.
- · Cuenta con un visualizador llamado Nam, que permite ver en forma más cómoda los resultados de la simulación.
- · Es una herramienta libre, muy completa y en constante desarrollo.

Detalles comparativos:

- De igual forma que el software OPNET, al ser un software de orden general las tareas de modificar código para un escenario diferente dedicado a la modelación de redes GPON, se convierten en un punto crucial al crear demoras tanto en su aprendizaje como en las modificaciones de diferentes estructuras de red que se requieran realizar en futuros proyectos de investigación o simplemente educativos.
- La dificultad de aprendizaje, ya que requiere el conocimiento de un lenguaje de programación propio del software Tcl [10].
- La dificultad de transportarlo de un ambiente a otro, entre equipos con sistemas operativos distintos, y en el que no se dispone del software ns-2 instalado.

**3.** Tesis del Ing. Juan Alver [4], de los Ing. Patricia Hilda e Ing. Jorge Sangurima [6], y de la Ing. Diana Patricia Pabón [8].

Detalles comparativos:

- · En este documento su autor dedica todo su tiempo a realizar el análisis de la arquitectura.
- · Todos los análisis y cálculos son realizados de manera manual, como su dimensionamiento, equipos y detalles de interoperabilidad.
- El dimensionamiento de una demanda futura es realizado de manera estadística

pero no aplicada a una simulación de su posible impacto.

Los cálculos son realizados sin el uso de una de las herramientas más difundidas en el ámbito profesional y educativo como los simuladores de redes, sin considerar posibles variantes que en la vida real se pueden presentar.

# **VI. CONCLUSIONES**

- · El simulador Multiplataforma para redes GPON estudiado en el presente trabajo es una herramienta potente, versátil y flexible.
- Mediante su interfaz totalmente gráfica presenta una introducción amigable al mundo de la simulación de redes y permite realizar una primera formación que puede ser la base de próximos trabajos futuros.
- · No requiere de conocimientos de programación, sino de unos pocos sobre los parámetros iníciales de los equipos que se disponen en el mercado para este tipo de redes.
- Es totalmente trasportable, ya que al ejecutarse bajo la máquina virtual Java, no es necesaria su instalación.
- Se ejecuta en cualquier ambiente de sistema operativo que posea la máquina virtual de Java, que actualmente se encuentra casi en todos los dispositivos electrónicos inteligentes.
- · Al estar basado en sincronías de reloj interno del programa no existen deficiencias de funcionamiento en equipos de distinta capacidad de procesamiento, sino únicamente en el tiempo de término de la simulación que ejecuta.
- Su interfaz gráfica permite interactuar y visualizar directamente la simulación, facilitando la enseñanza de cómo funciona la tecnología.
- La visualización de resultados incluve: señales de conectividad de equipos, tráfico por cada uno de los elementos seleccionados, rendimiento de cada equipo y la facilidad de realizar análisis con cada informe presentado.
- Las gráficas a más de ser manejables desde el simulador pueden ser manipuladas e impresas,
- Permite la generación de un archivo de texto para su uso con otras herramientas.
- · Al estar basado en un programa de licencia GNU GENERAL PUBLICLICENSE, también hereda sus características de software libre, haciendo posible que pueda ser modificado fácilmente para el aumento de su alcance y funcionalidades.
- · Todo su esquema de escenario, configuración de nodos, enlaces y equipos se almacena en un archivo de texto plano, fácil de transporte de tamaño muy pequeño.
- · Una vez comprendida la forma del almacenamiento de su configuración se puede establecer escenarios directamente sin necesidad de la interfaz gráfica y simplemente mirar su diseño y correr las pruebas.
- · Al ser una primera versión del simulador, contempla únicamente sus principales principios de funcionamiento.

#### **VII. REFERENCIAS**

- [1] ITU-T/G.984.1 "Gigabit-Capable Passive Optical Networks (GPON):General Characteristics".
- [2] www.itescam.edu.mx/principal/ sylabus/fpdb/recursos/r23370.PDF
- [3] www.colegiomadrid.edu.mx/ documentos/EventosMadrid/Encuentro Pedagogico/PonenciasPDF/ 15\_ModelosSimulacionSimuladores.p df
- [4] Alvear, Juan; Estudio y Diseño de una red de fibra óptica FTTH para brindar servicio de voz, video y datos para la urbanización los Olivos ubicada en el sector Toctesol en la parroquia Borrero de la ciudad de Azogues, Cuenca 2011.
- [5] Artículo publicado en la revista CIENCIA HOY, Volumen 18 - Nº 105 de Junio - Julio de 2008..
- [6] Hilda Patricia, Sangurima Jorge; "DISEÑO DE UNA RED GPON PARALA EMPRESA ELÉCTRICA REGIONAL CENTRO SUR C.A." Cuenca2009.
- [7] M. Domínguez Dorado, F. J. Rodríguez Pérez, J. L. González Sánchez. "Simulador MPLS para la

Innovación Pedagógica en el Área de Ingeniería Telemática. ". España 2007.

- [8] PABÓN, Diana; Diseño de una red de acceso GPON para proveer servicios triple play (TV, internet y telefonía) en el sector de la Carolina a través de la red del Grupo TVCable, Proyecto de Titulación, Quito Enero 2009.
- [9] TORRES, José; Análisis y Evaluación Comparada de redes de acceso GPON Y EP2P, Quito 4 Febrero 2009.
- [10] VERA, Isabel; Simulación de Redes de Computadores aplicado a docencia, 17 de Noviembre 2005.

## **AUTOR**

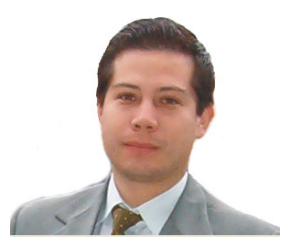

Luis Mancero, nació en Riobamba, Ecuador, en 1978. Realizo sus estudios de Pregrado con el Título de Analista de Sistema Informáticos en la Escuela Politécnica Nacional, luego recibió el Título de Ing. en Sistemas Informáticos en la Universidad Autónoma de Quito, y estudios de Maestría en la Escuela Politécnica del Ejército, siendo egresado de la Maestría de Redes de Información y Comunicación de datos. Entre sus capos de interés están la Ingeniería de Software, la Electrónica y la Telemática.